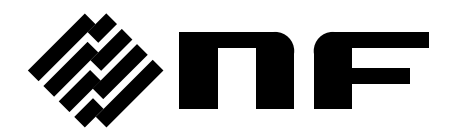

# **FRA5022 LabVIEW** ドライバ

## 取扱説明書

株式会社 エヌエフ回路設計フロック

DA00016826-004

# **FRA5022 LabVIEW** ドライバ

## 取扱説明書

### 登録商標について

National Instruments、および LabVIEW は、米国 National Instruments Corporation の登録商標です。

Adobe、および Acrobat は、米国 Adobe Systems, Inc.の商標です。

その他の会社名、商品名等は、一般に各社の商標、または登録商標です。

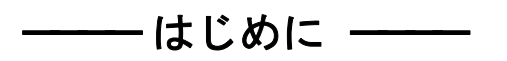

このたびは「FRA5022 周波数特性分析器」をお買い求めいただき、ありがとうございます。 「FRA5022 LabVIEW ドライバ」は FRA5022 専用の LabVIEW 用計測器ドライバです。

#### ●お読みいただくにあたって。

この取扱説明書は、PDF ファイルで作成されているため、内容をご覧になるには、Adobe Systems, Inc.の Acrobat Reader 日本語版 Ver.5 以降が必要ですので、別途ご用意ください。

#### ●この説明書の章構成は次のようになっています。

1. 概 説

「FRA5022 LabVIEW ドライバ」の概要を説明しています。

2. 操作 vi

各操作 vi について説明しています。

## 免 責 事 項 一

「FRA5022 LabVIEW ドライバ」(以降、本ソフトウエアと略記)は、株式会社エヌエフ回 路設計ブロック(以降、当社と略記)が十分な試験および検査を行って出荷しております。

万一不具合がありましたら、当社または当社代理店までご連絡ください。

本ソフトウエアの使用により万一損害が生じたとしても、当社はその損害について一切の責 任を負いません。また、本ソフトウエアに不備があった場合でも弊社は修正およびサポートの 義務を負わないものとします。ご使用はお客様の責任において行なってください。

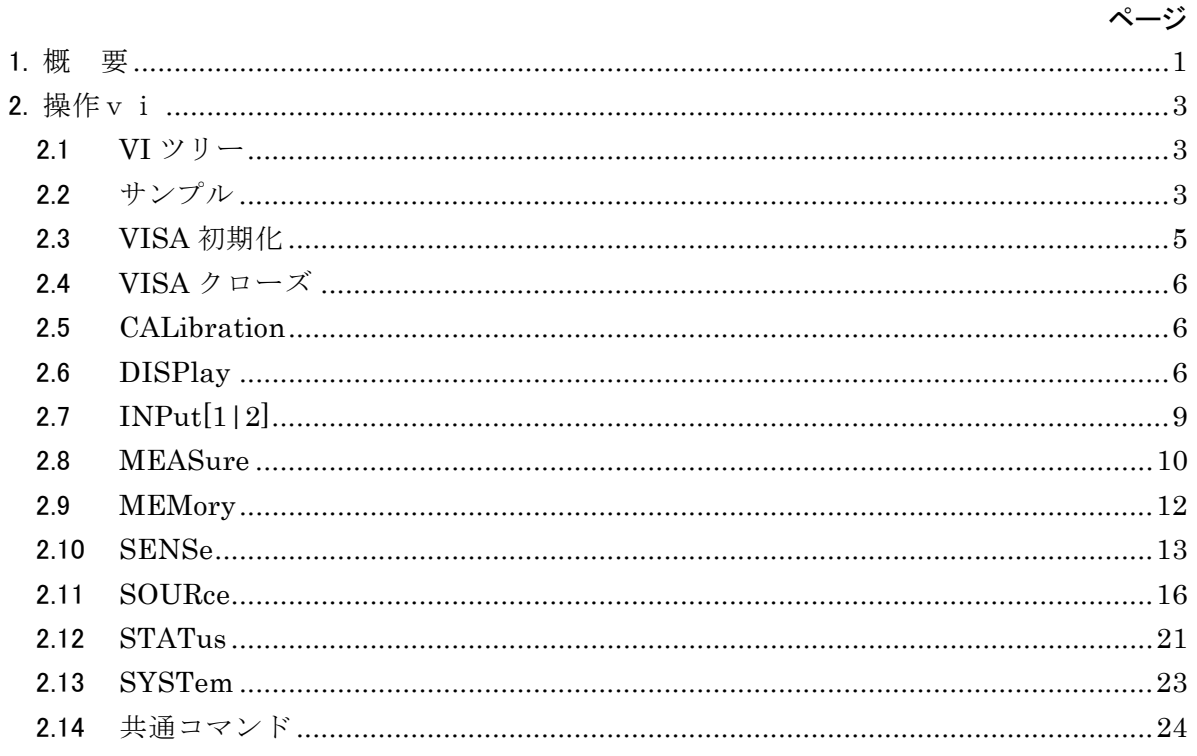

1. 概 要

<span id="page-8-0"></span>本ドライバは周波数特性分析器 FRA5022 の LabVIEW 用計測器ドライバです。 本ドライバを用いることにより、FRA5022 のプログラムメッセージの詳細に煩わされること なくアプリケーションを構築できます。

\*このドライバは以下の環境で動作確認を行っています。

- $\cdot$  OS Windows7/8.1/10 (32bit / 64bit)
- ・LabVIEW Ver2015
- $\cdot$  VISA  $\cdot$  Ver15.0

なお、LabVIEW のバージョンによっては整合性をとるために自動的に VI を変更することが あります。その場合はコンピュータの指示に従ってください。

## 2. 操作vi

<span id="page-10-0"></span>すべての FRA5022 操作 vi にはエラー入力とエラー出力があります。エラー出力を次に行う VI のエラー入力に接続するというようにエラークラスタのチェーンを作ることによって、 LabVIEW のデータフローアーキテクチャにとって自然なエラーI/O を実現できます。アプリ ケーションは、必要に応じて途中のエラー状態を監視することもできます。 実際の接続についてはサンプルアプリケーションをご覧ください。

以下ではエラー入出力と VISA セッション以外の入出力端子について説明します。

#### <span id="page-10-1"></span>2.1 VI ツリー

#### **NF\_FRA5022 VI Tree.vi**

本ドライバに含まれるVIがダイアグラムに配置されています。

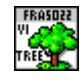

### <span id="page-10-2"></span>2.2 サンプル

#### **NF\_FRA5022\_exam\_settingaSweepFrequencyRangeAndSweepMeasurement.vi**

スイープ周波数範囲の設定とスイープ測定のサンプルです。

スイープ周波数の範囲を設定し、スイープ測定を開始します。

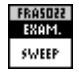

#### **NF\_FRA5022\_exam\_setupAndQuery.vi**

設定と問合せのサンプルです。

各パラメタを設定し、問合せの結果を出力します。

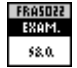

#### **NF\_FRA5022\_exam\_transferOfMeasurementDataToController1.vi**

測定データのコントローラへの転送例(1) FRA から測定データを読み出します。

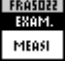

#### **NF\_FRA5022\_exam\_transferOfMeasurementDataToController2.vi**

 $\overline{\phantom{0}}$ 

測定データのコントローラへの転送例(2)

FRAからSPOT測定データを読み出します。

[入力] DISP coordinates

 $0:GdB,P-F, 1:G,P-F, 2: a,b$ 

[出力] Param  $1 \sim 3$ 

SPOT 測定結果

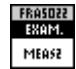

#### **NF\_FRA5022 Comm Interface.vi**

FRAのローカル/リモート状態を指定します(GPIBのみ有効です)。

[入力] Mode

Local/Locked Remote/Remote

VISA resource name **EDOENEE** ⊶ VISA resource name out Mode  $-I$ <u>ae n</u> error in (no error) error out

#### **NF\_FRA5022 DataReaddata.vi**

グラフ表示 (DISP coordinates の設定)に合わせて、すべてのSWEEP 測定結果を出力 します。なお、表示するデータメモリの設定に従って、以下のように上記フォーマットのデ ータが複数組出力されます。

- A データメモリA の全データ
- A/B AとBの周波数が共通する範囲内で、AをBで正規化したデータ
- A&B Aの全データを出力後にBの全データ
- B データメモリBの全データ
- [出力] data

SWEEP 測定結果

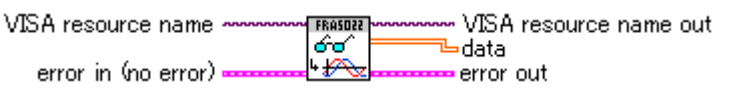

#### **NF\_FRA5022 QueryCondition.vi**

各種パラメタを問合せます。

[出力] CONDITIONS

測定パラメタ

VISA resource name ~ FROSNEZ VISA resource name out వి⇒ **CONDITIONS** error in (no error) = **QUERY** error out

#### **NF\_FRA5022 Reset.vi**

FRAの設定を初期化します。VISA resource name -VISA resource name out **FRASOZZ**  $\frac{1}{2}$  (ERST)  $\frac{1}{2}$ error in (no error) RESET error out

<span id="page-12-0"></span>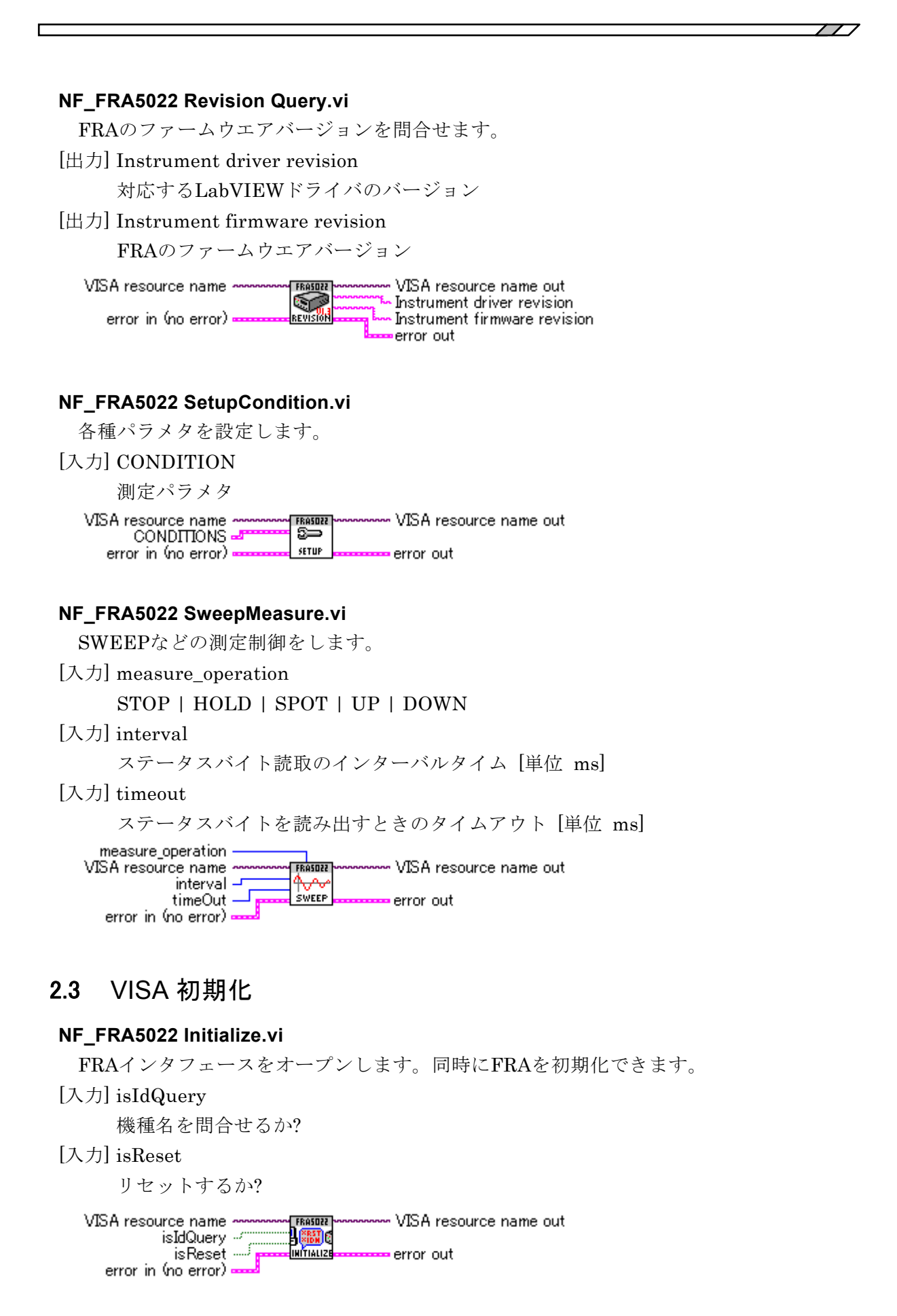

## <span id="page-13-0"></span>2.4 VISA クローズ

#### **NF\_FRA5022 Close.vi**

FRAインタフェースをクローズします。 VISA resource name -NSA resource name out **EROSNET** llabe error in (no error) CLOSE error out

 $\overline{\phantom{a}}$ 

### <span id="page-13-1"></span>2.5 CALibration

#### **NF\_FRA5022\_dvr\_qCALibrationALL.vi**

自己校正を実行します。

[出力] Param1

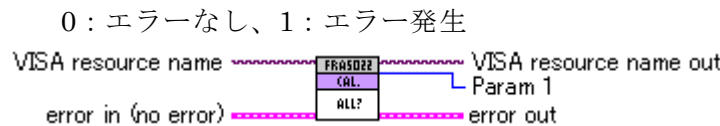

## <span id="page-13-2"></span>2.6 DISPlay

#### **NF\_FRA5022\_dvr\_sDISPlayCOORdinates.vi**

グラフ表示などのデータ表示形式の設定をします。

[入力] coordinates

グラフ軸(測定値の表示形式)0:GdB,P-F、1:G,P-F、2:a,b

VISA resource name VISA resource name out coordinates  $\Box$ DISPLA

COOR. error in (no error) . error out

#### **NF\_FRA5022\_dvr\_qDISPlayCOORdinates.vi**

グラフ表示などのデータ表示形式の問合せをします。

[出力] coordinates

グラフ軸(測定値の表示形式)0:GdB,P-F、1:G,P-F、2:a,b

VISA resource name VISA resource name out **FRASOZZ** L coordinates COOR? error in (no error) . error out

#### **NF\_FRA5022\_dvr\_sDISPlayDATAMEMory.vi**

データメモリ表示の設定をします。

[入力] data\_memory

データメモリ 0:A、1:B、2:A&B、3:A/B VISA resource name w VISA resource name out FRASOZZ data\_memory J **PATA** error in (no error) error out

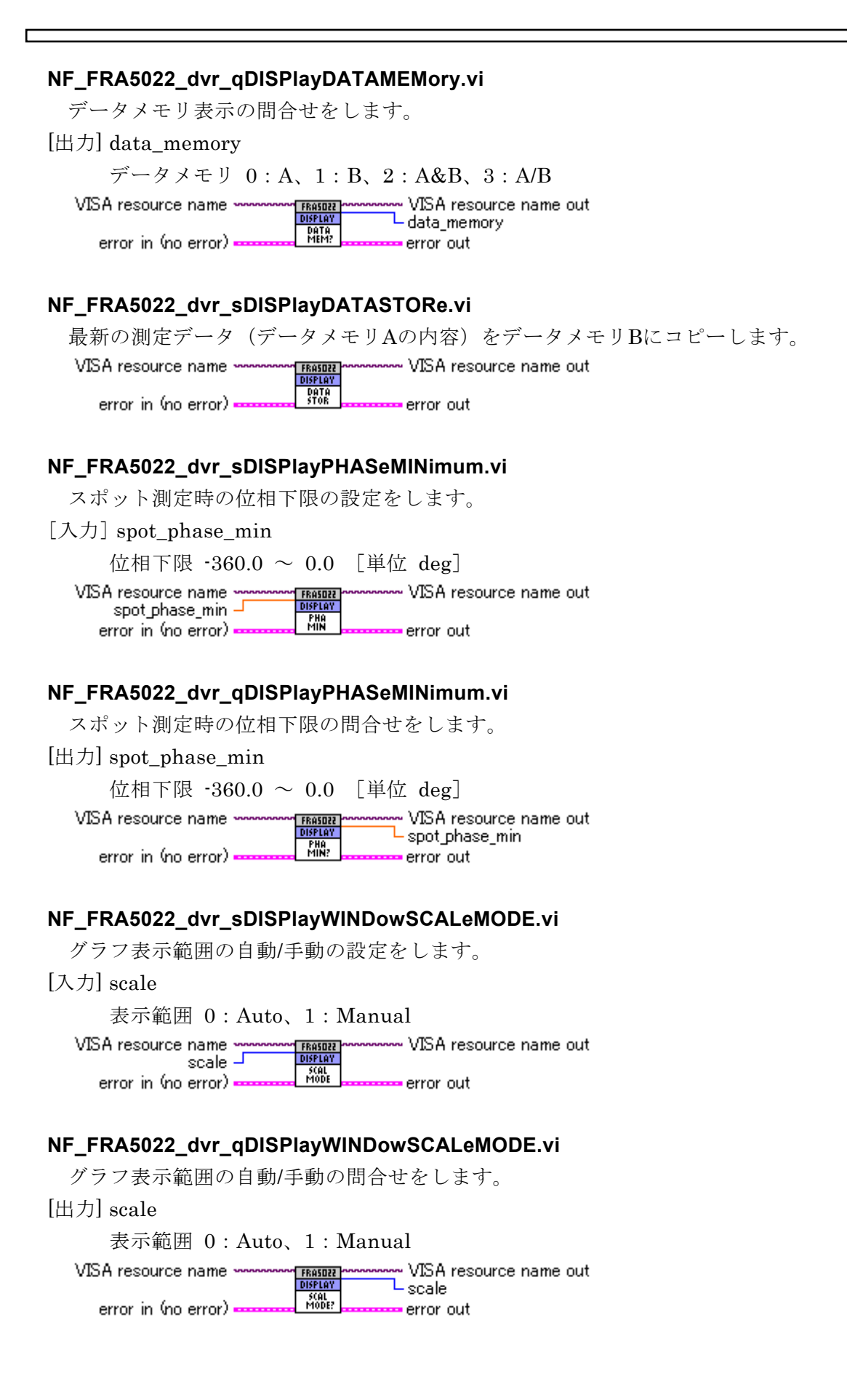

#### **NF\_FRA5022\_dvr\_sDISPlayWINDowTRACeGAINMAXimum.vi**

グラフ利得 dB 上限値の設定をします。

[入力] gain\_max dB 上限 -179.9 ~ 180.0 [単位 dB] VISA resource name out VISA resource name

ا– gain\_max **SAIN** error in (no error) error out

#### **NF\_FRA5022\_dvr\_qDISPlayWINDowTRACeGAINMAXimum.vi**

グラフ利得 dB 上限値の問合せをします。

[出力] gain\_max

dB 上限 -179.9 ~ 180.0 [単位 dB]

• VISA resource name out VISA resource name www FRASOZZ<br>DISPLAY gain\_max GAIN<br>Max? error in (no error) error out

#### **NF\_FRA5022\_dvr\_sDISPlayWINDowTRACeGAINMINimum.vi**

グラフ利得 dB 下限値の設定をします。

[出力] gain\_min

 $dB$  下限  $-180.0 \sim 179.9$  [単位  $dB$ ]

⊶ VISA resource name out VISA resource name ~ gain\_min J **SAIN** error in (no error) error out

#### **NF\_FRA5022\_dvr\_qDISPlayWINDowTRACeGAINMINimum.vi**

グラフ利得 dB 下限値の問合せをします。

[出力] gain  $min$ 

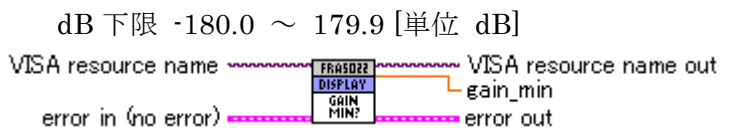

#### **NF\_FRA5022\_dvr\_sDISPlayWINDowTRACePHASeMAXimum.vi**

- グラフ位相上限値の設定をします。
- [入力] phase\_max

位相上限 -359.9 ~ 360.0 [単位 deg]

VISA resource name VISA resource name out phase\_max -

PHAS<br>MAX error in (no error) = error out

#### **NF\_FRA5022\_dvr\_qDISPlayWINDowTRACePHASeMAXimum.vi**

グラフ位相上限値の問合せをします。

[出力] phase\_max

位相上限  $-359.9 \sim 360.0$  [単位 deg]

VISA resource name VISA resource name out **FRASOZZ** phase max PHAS<br>MAX? error in (no error) error out

#### **NF\_FRA5022\_dvr\_sDISPlayWINDowTRACePHASeMINimum.vi**

グラフ位相下限値の設定をします。

[入力] phase\_min 位相下限 -360.0 ~ 359.9 [単位 deg]

- VISA resource name out VISA resource name · **FRASOZZ** phase\_min -**EHAS** error in (no error) error out

#### **NF\_FRA5022\_dvr\_qDISPlayWINDowTRACePHASeMINimum.vi**

グラフ位相下限値の問合せをします。

[出力] phase\_min

位相下限 -360.0 ~ 359.9 [単位 deg]

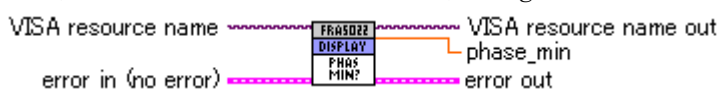

## <span id="page-16-0"></span>2.7 INPut[1|2]

#### **NF\_FRA5022\_dvr\_sINPutVOLTageOVERloadLEVel.vi**

過大入力検出レベルの設定をします。

[入力] channel

1:CH1 、2:CH2

[入力] over\_level

検出レベル 0.01 ~ 19.99 [単位 Vrms]

channel VISA resource name VISA resource name out **INPUT** over level ΥW error in (no error) error out

#### **NF\_FRA5022\_dvr\_qINPutVOLTageOVERloadLEVel.vi**

過大入力検出レベルの問合せをします。

[入力] channel

1:CH1 、2:CH2

[出力] over\_level

検出レベル 0.01 ~ 19.99 [単位 Vrms]

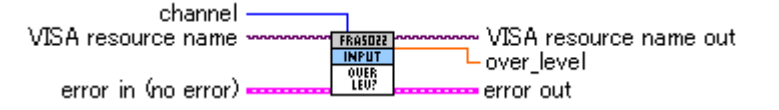

#### **NF\_FRA5022\_dvr\_sINPutVOLTageOVERloadRESPonse.vi**

過大入力検出時の処理の設定をします。

[入力] over\_response

0:Lamp、1:Beep、2:Hold、3:Off VISA resource name - VISA resource name out **FRASOZZ** over\_response -**OUER**<br>RESP error in (no error) = error out

<span id="page-17-0"></span>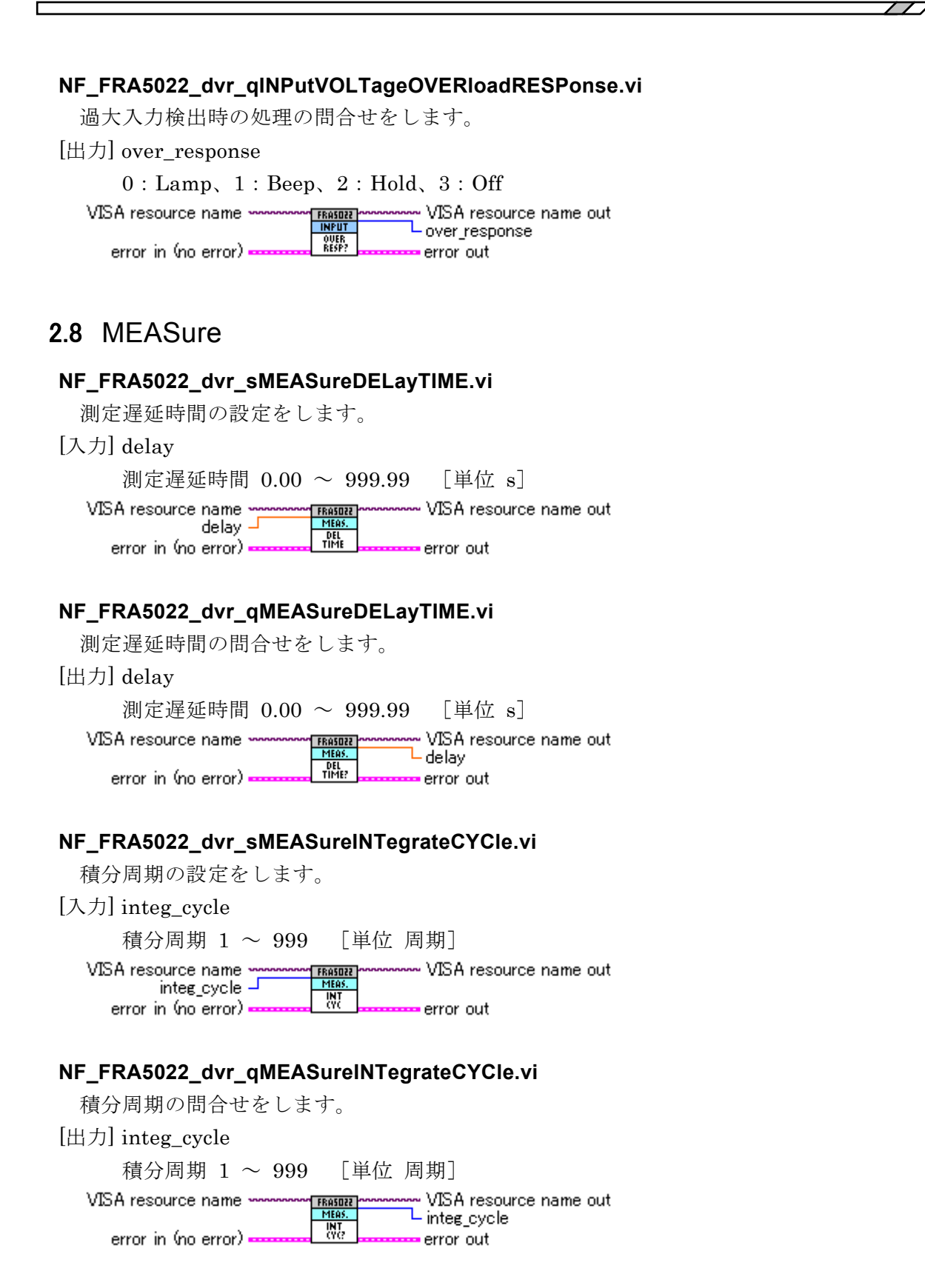

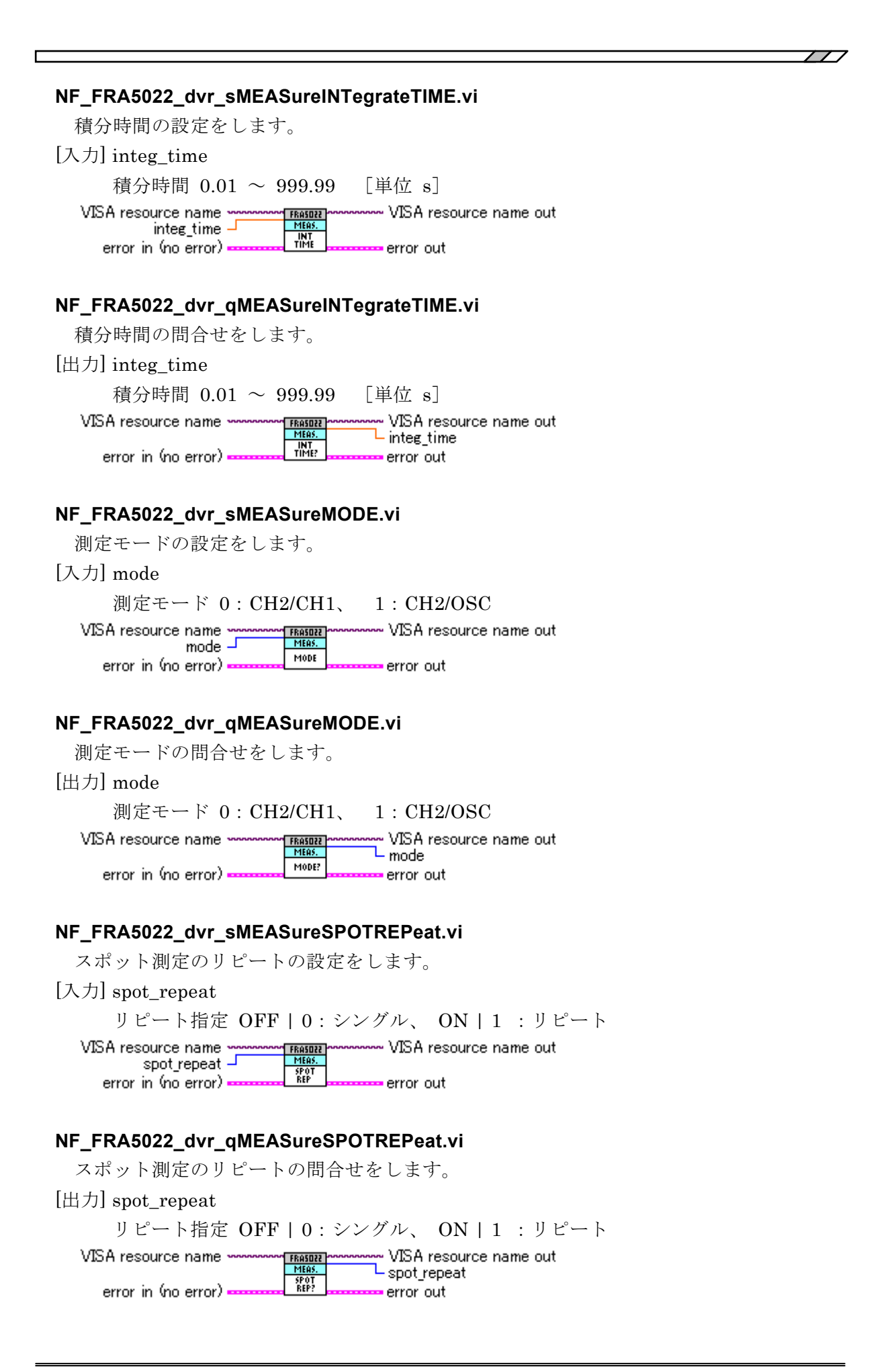

## <span id="page-19-0"></span>2.9 MEMory

#### **NF\_FRA5022\_dvr\_sMEMoryCOPY.vi**

設定メモリ間で内容をコピーします。

[入力] source

コピー元のメモリ番号 0 ~ 9

[入力] destination

コピー先のメモリ番号  $0 \sim 9$ 

VISA resource name . www.VISA resource name out FRASD22 source J **COPY** destination error out error in (no error)

 $\overline{\phantom{a}}$ 

#### **NF\_FRA5022\_dvr\_sMEMoryDELete.vi**

指定した設定メモリの内容を初期値にクリアします。

[入力] setting\_memory

```
メモリ番号 0 ~ 9
```
VISA resource name ~~<br>= setting\_memory VISA resource name out FRASD22 DEL error in ∖no error) = error out

#### **NF\_FRA5022\_dvr\_sMEMorySTATe.vi**

設定メモリ内容の変更可否の設定をします。

[入力] setting\_memory

メモリ番号 0 ~ 9

[入力] lock

変更可否 0:Free、1:Lock

VISA resource name - VISA resource name out MEMOR' ⊥ setting\_memory **STAT** lock error out error in (no error)

#### **NF\_FRA5022\_dvr\_qMEMorySTATe.vi**

設定メモリ内容の変更可否の問合せをします。

#### [入力] setting\_memory

 $\overline{X}$ モリ番号 0 ~ 9

#### [出力] lock

変更可否 0:Free、1:Lock

VISA resource name out VISA resource name FRASD22 setting\_memory J – lock stat? error in (no error) error out

#### **NF\_FRA5022\_dvr\_sMEMoryTITle.vi**

設定メモリタイトルの設定をします。

[入力] setting\_memory

 $\overline{X}$ モリ番号 0 ~ 9

[入力] title

タイトル、半角 18 文字以下の文字列

使用できる文字は、パネルから入力するときと同じです。

設定時に小文字を使うことはできますが、大文字に変換して設定されます。

VISA resource name www.VISA resource name out FRASD22 setting memory - $\overline{\mathbf{H}}$ title error out error in (no error)

#### **NF\_FRA5022\_dvr\_qMEMoryTITle.vi**

設定メモリタイトルの問合せをします。

 $[\lambda \pi]$  setting memory

 $\chi$ モリ番号 0 ~ 9

[出力] title

タイトル 半角 18 文字以下の文字列

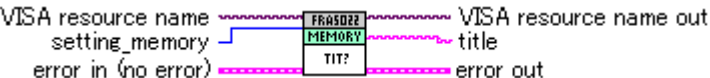

### <span id="page-20-0"></span>2.10 SENSe

#### **NF\_FRA5022\_dvr\_qSENSeDATASWEepDATA.vi**

グラフ軸(測定値の表示形式)に合わせて、すべてのスイープ測定結果を出力します。 データメモリ表示の設定に従って、以下のようにデータが複数組出力されます。

- [出力] data
	- A データメモリ A の全データ
	- A/B データメモリ A と B でスイープ周波数範囲が重なる範囲内で、 A の測定周波数点に対応するデータ
	- A&B データメモリ A の全データを出力後に B の全データ
	- B データメモリ B の全データ

[出力] points

読み出したデータ点数

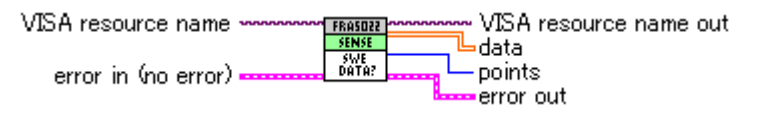

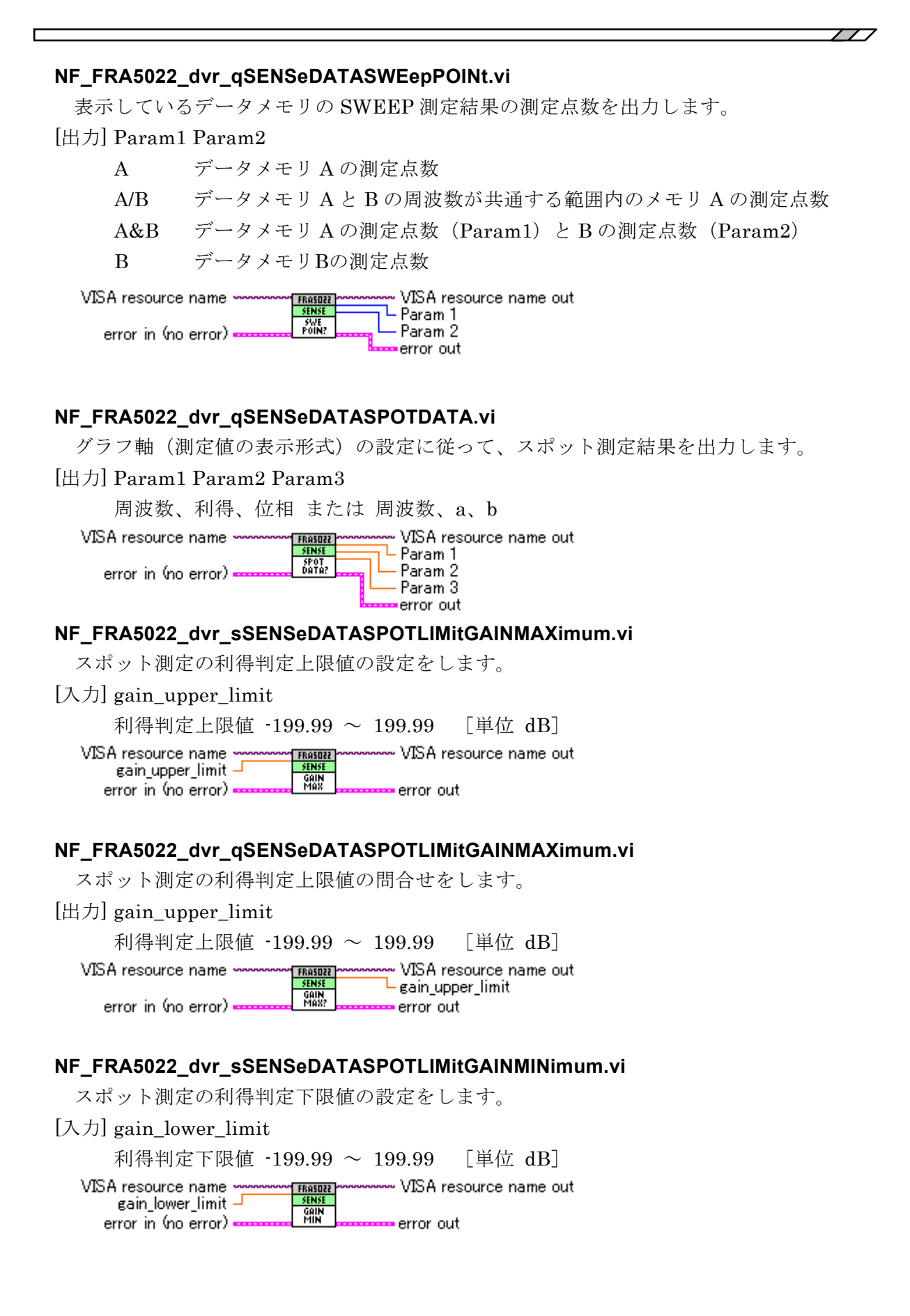

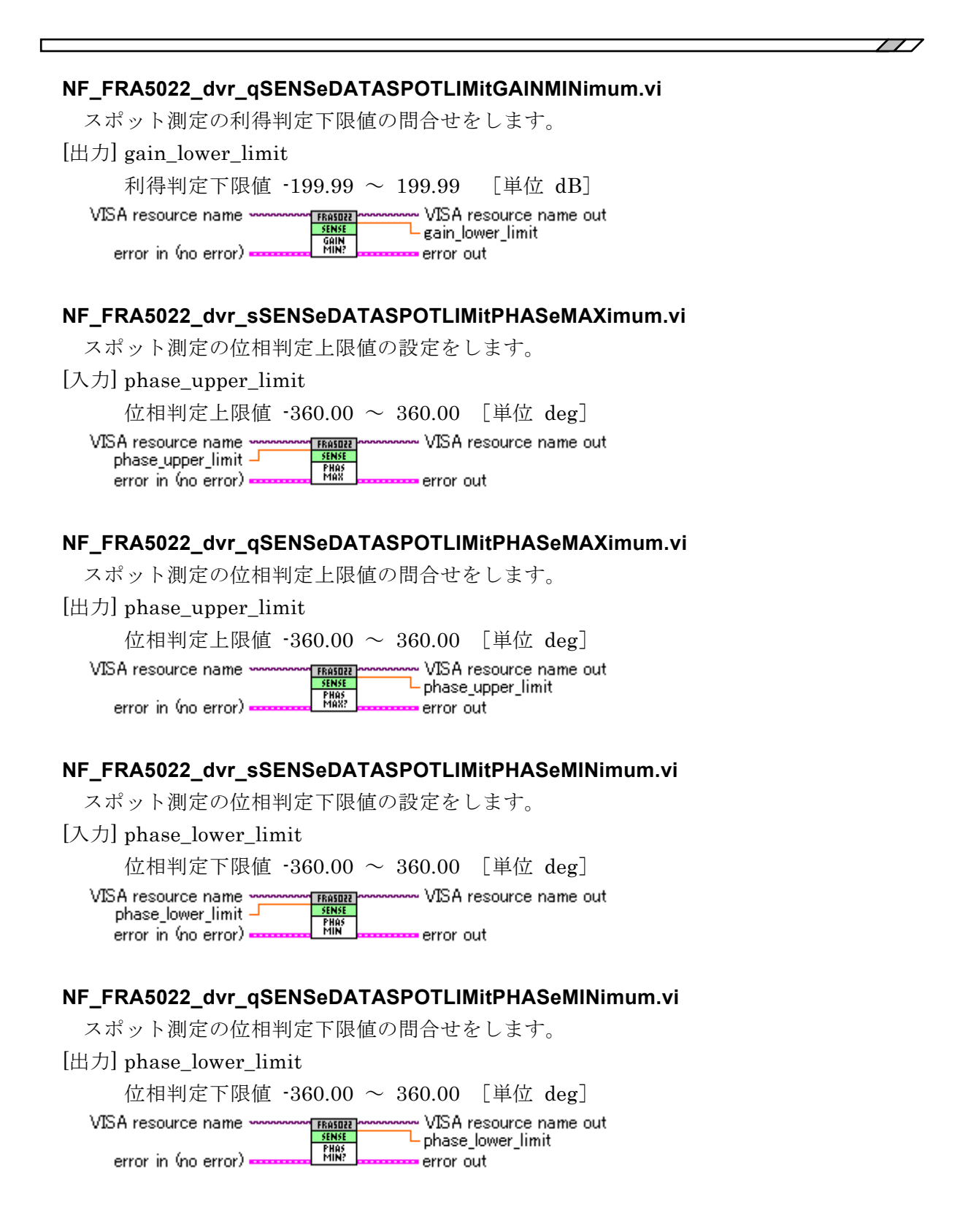

#### **NF\_FRA5022\_dvr\_qSENSeDATASPOTLIMitREPort.vi**

スポット測定の判定結果を問い合わせます。

[出力] gain\_class

利得判定結果

[出力] phase\_class 位相判定結果

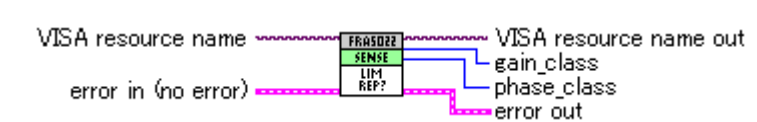

## <span id="page-23-0"></span>2.11 SOURce

#### **NF\_FRA5022\_dvr\_sSOURceFREQuencyIMMediate.vi**

発振器の周波数の設定をします。

[入力] freq\_current

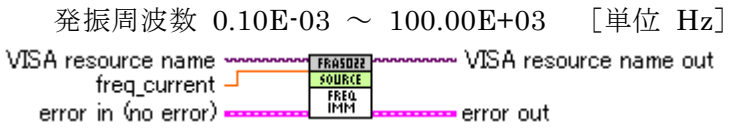

#### **NF\_FRA5022\_dvr\_qSOURceFREQuencyIMMediate.vi**

発振器の周波数の問合せをします。

[出力] freq\_current

発振周波数  $0.10E-03 \sim 100.00E+03$  「単位 Hz] VISA resource name VISA resource name out **FRASD22** FRASDZZ<br>FREQ<br>IMM? freq\_current error in (no error) error out

#### **NF\_FRA5022\_dvr\_sSOURceSWEepMEASure.vi**

スイープ/スポット測定動作の指示をします。

[入力] measure\_operation

#### 測定動作 STOP | HOLD | SPOT | UP | DOWN

- VISA resource name out VISA resource name **FRASOZZ** measure\_operation ŘΤ SWE<br>MEAS error in (no error) • error out

#### **NF\_FRA5022\_dvr\_qSOURceSWEepMEASure.vi**

スイープ/スポット測定動作の状態の問合せをします。

[出力] measure\_operation

#### 測定動作 STOP | HOLD | SPOT | UP | DOWN

VISA resource name VISA resource name out **FROSOZZ** measure\_operation SWE<br>MEAS? error in (no error) error out

#### **NF\_FRA5022\_dvr\_sSOURceSWEepMODE.vi**  スイープ操作モードの設定をします。 [入力] operation\_mode 操作モード AUTO | MANual VISA resource name out VISA resource name **FRASOZZ** operation\_mode **SWE**<br>MODE error in (no error) error out. **NF\_FRA5022\_dvr\_qSOURceSWEepMODE.vi**  スイープ操作モードの問合せをします。 [出力] operation\_mode 操作モード AUTO | MANual VISA resource name ~~ VISA resource name out **FRASDZZ** Loperation\_mode SWE<br>MODE? error in (no error) error out **NF\_FRA5022\_dvr\_sSOURceSWEepSPACingTYPE.vi**  スイープ測定の周波数軸形式の設定をします。 [入力] freq\_spacing 周波数軸形式 LINear | LOGarithmic ⊶ VISA resource name out VISA resource name freq\_spacing J **SPAC** error in (no error) error out **NF\_FRA5022\_dvr\_qSOURceSWEepSPACingTYPE.vi**  スイープ測定の周波数軸形式の問合せをします。 [出力] freq\_spacing 周波数軸形式 LINear | LOGarithmic VISA resource name VISA resource name out **EROSNER** freq\_spacing= SPAC.<br>TYPE: error in (no error) error out **NF\_FRA5022\_dvr\_sSOURceSWEepSPACingPOINt.vi**  スイープ測定で測定する周波数点の設定をします。 [入力] freq\_points 周波数点 3 ~ 1000 VISA resource name ~ VISA resource name out freq\_points  $\overline{\phantom{a}}$ **SPAC**<br>POIN error in (no error) = error out **NF\_FRA5022\_dvr\_qSOURceSWEepSPACingPOINt.vi**  スイープ測定で測定する周波数点の問合せをします。 [出力] freq\_points 周波数点 3 ~ 1000 VISA resource name ~ VISA resource name out **FROSOZ** L freq\_points

**SPAC**<br>POIN? error in (no error) error out

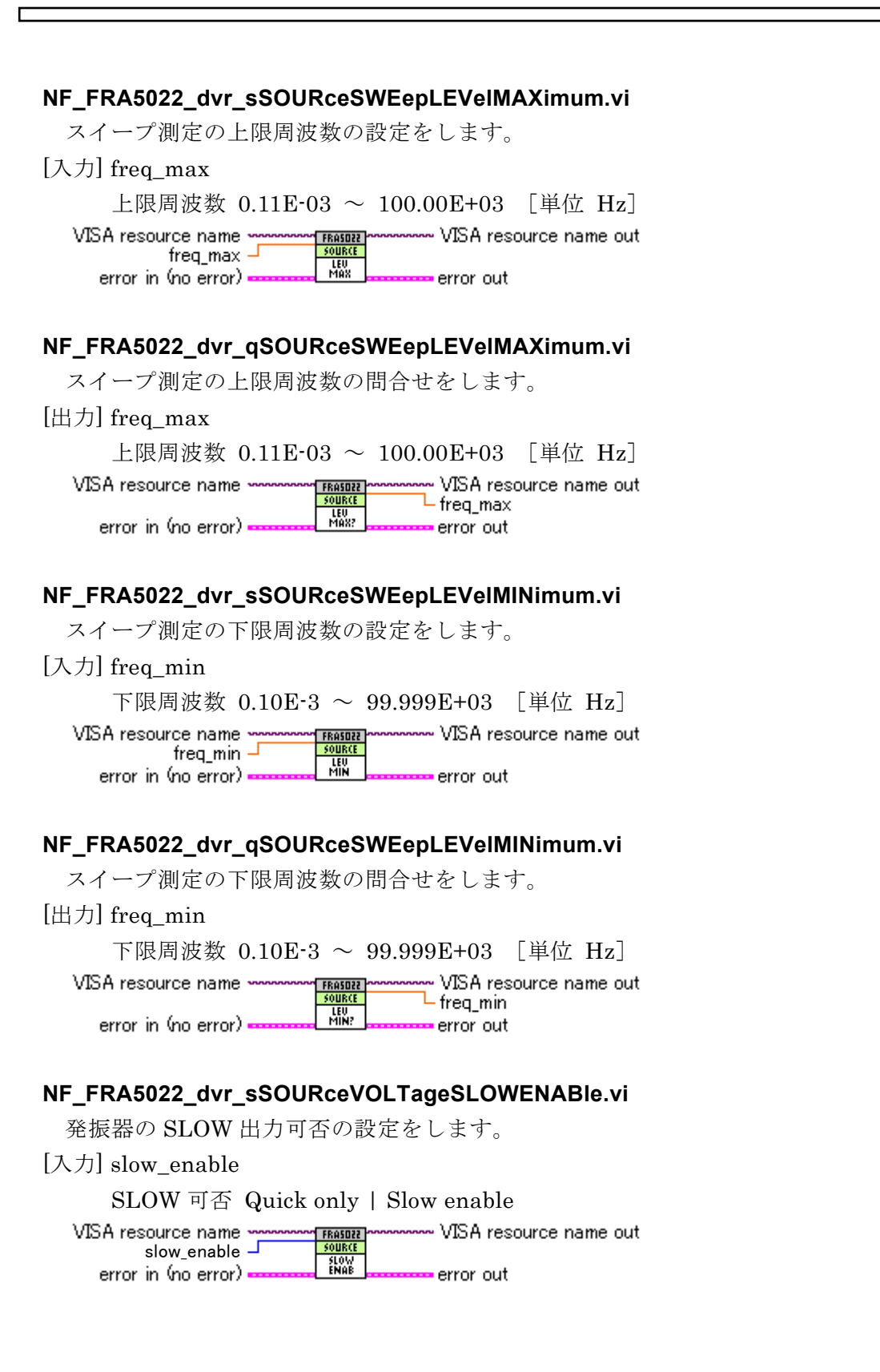

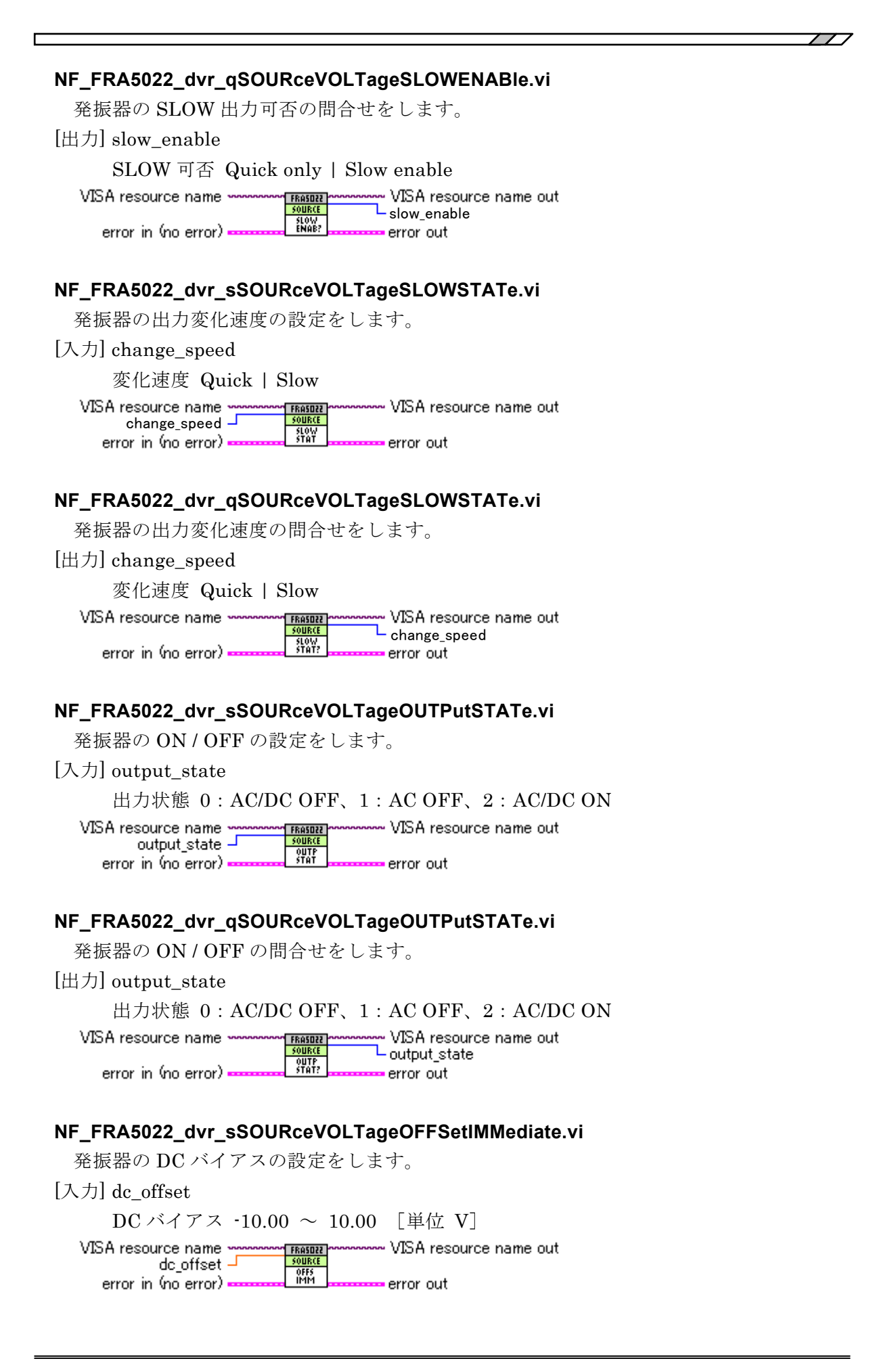

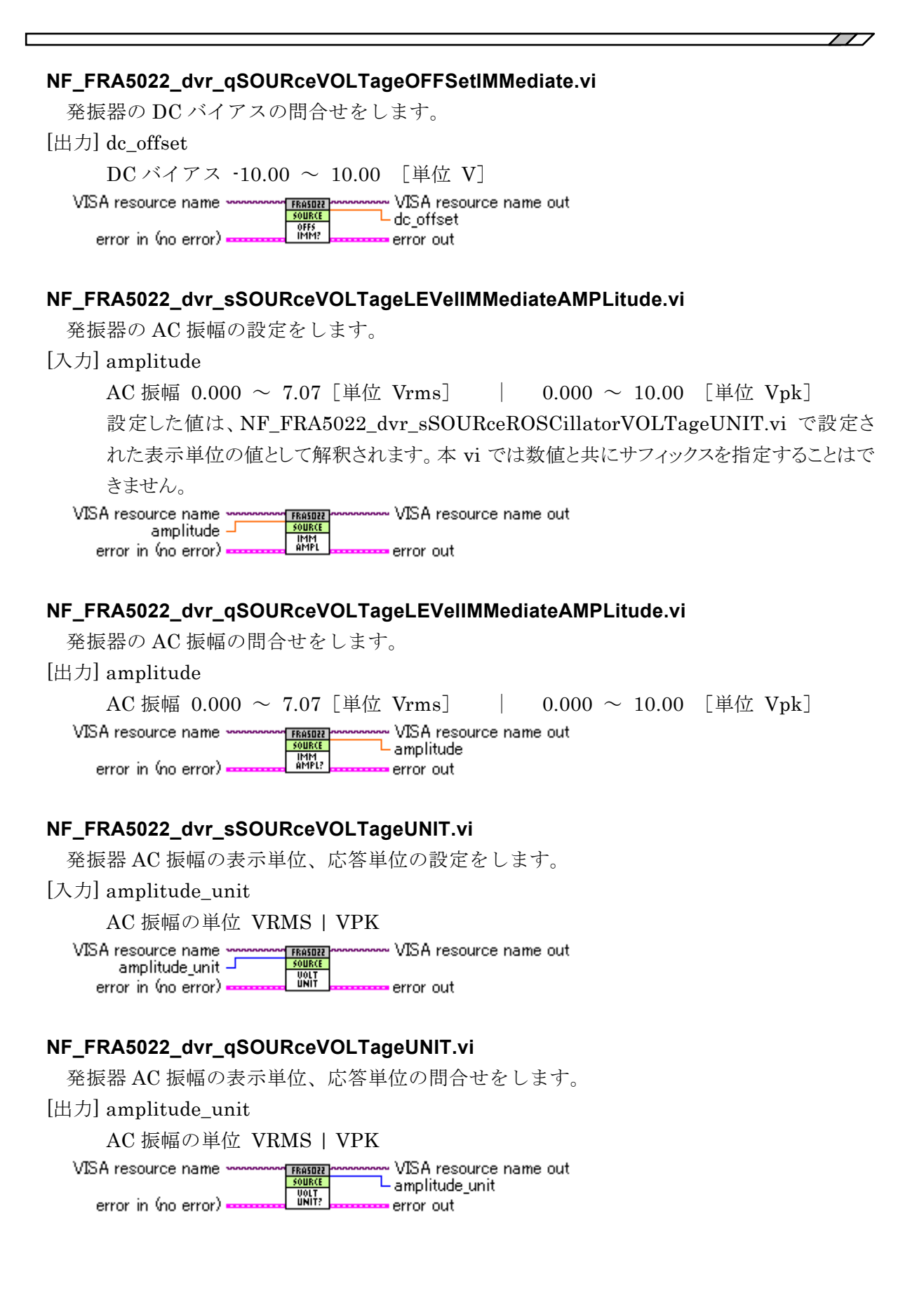

## <span id="page-28-0"></span>2.12 STATus

#### **NF\_FRA5022\_dvr\_qSTATusOPERationCONDition.vi**

オペレーション・コンディション・レジスタ(OPCR)の問合せをします。

 $\overline{\phantom{a}}$ 

[出力] param1

レジスタの内容 0 ~ 65535

VISA resource name www.www.pressure WSA resource name out L Param 1 STRTUS<br>OPER<br>COND? error in (no error) · error out

#### **NF\_FRA5022\_dvr\_sSTATusOPERationENABle.vi**

オペレーション・イベント・イネーブル・レジスタ(OPEE)の設定をします。

[入力] opee

レジスタの内容 0 ~ 65535

VISA resource name FRASDZZ www.VISA resource name out opee -

OPER<br>ENAB error in (no error) • error out

#### **NF\_FRA5022\_dvr\_qSTATusOPERationENABle.vi**

オペレーション・イベント・イネーブル・レジスタ(OPEE)の問合せをします。

[出力] opee

レジスタの内容 0 ~ 65535

VISA resource name ~ VISA resource name out **EROSNER**  $L_{\rm opee}$ OPER<br>Enab? error in (no error) · error out

#### **NF\_FRA5022\_dvr\_qSTATusOPERationEVENt.vi**

オペレーション・イベント・レジスタ(OPER)の問合せをします。

[出力] Param1

レジスタの内容 0 ~ 65535

VISA resource name ~ VISA resource name out **FRASOZZ** — Param 1 OPER<br>EUEN? error in (no error) = error out

#### **NF\_FRA5022\_dvr\_sSTATusOPERationNTRansition.vi**  オペレーション・トランジション・フィルタの設定をします。 各ビットごとに、フィルタの設定によって下表のように OPER が設定されます。 [入力] transition\_neg 負トランジション・フィルタ 0 ~ 65535 VISA resource name ~~ VISA resource name out FRASOZZ transition\_neg J <u>STATUS</u><br>OPER<br>NTR error in (no error) • error out **NF\_FRA5022\_dvr\_qSTATusOPERationNTRansition.vi**  オペレーション・トランジション・フィルタの問合せをします。 各ビットごとに、フィルタの設定によって下表のように OPER が設定されます。 [出力] transition neg 負トランジション・フィルタ 0 ~ 65535 VISA resource name -**FRASOZZ** • VISA resource name out L transition neg OPER<br>NTR? error in (no error) error out **NF\_FRA5022\_dvr\_sSTATusOPERationPTRansition.vi**  オペレーション・トランジション・フィルタの設定をします。 各ビットごとに、フィルタの設定によって下表のように OPER が設定されます。 [入力] transition\_pos 正トランジション・フィルタ 0 ~ 65535 - VISA resource name out VISA resource name **EROSNEE** transition\_pos -OPER<br>PTR error in (no error). error out **NF\_FRA5022\_dvr\_qSTATusOPERationPTRansition.vi**  オペレーション・トランジション・フィルタの問合せをします。 各ビットごとに、フィルタの設定によって下表のように OPER が設定されます。 [出力] transition\_pos 正トランジション・フィルタ 0 ~ 65535 VISA resource name -- VISA resource name out FRASO22 L transition\_pos OPER<br>PTR? error in (no error) •error out 正負トランジション・フィルタの設定とオペレーション・イベントの関係 NTR PTR SOPER 0 0 OPCR が変化しても OPER を 1 に設定しない

 $\overline{\phantom{0}}$ 

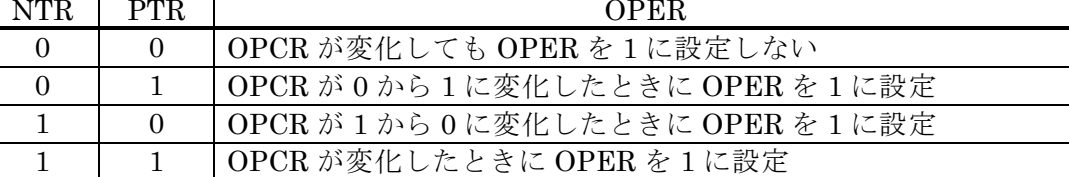

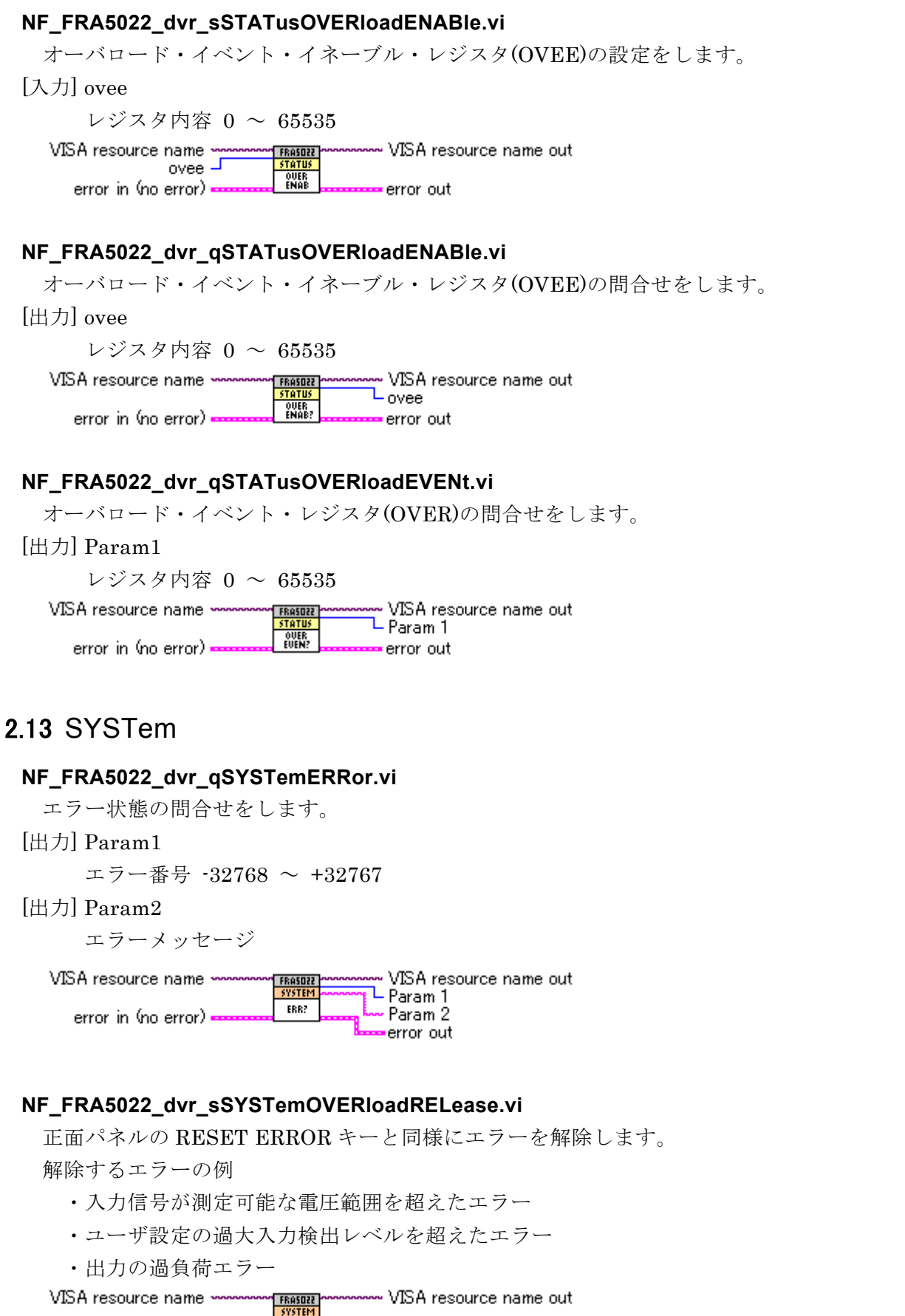

 $\overline{\phantom{0}}$ 

<span id="page-30-0"></span>OVER<br>REL error in (no error) error out

## <span id="page-31-0"></span>2.14 共通コマンド

#### **NF\_FRA5022\_dvr\_sCommonCLS.vi**

以下のステータスをクリアします。 スタンダード・イベント・ステータス・レジスタ オペレーション・イベント・レジスタ オーバロード・イベント・レジスタ ステータス・バイト ··· · 注(下記) エラーキュー

[注] \*CLS コマンドは、MAV ビットと RQS ビットを除いてクリアします。MAV ビットは、 デバイスクリアで入力バッファをクリアすることでクリアできます。RQS ビットは、 シリアルポールでステータスを読み出すことでクリアできます。

VISA resource name ~ ~~~~~ VISA resource name out **FRASOZZ** ¥as error in (no error) error out

#### **NF\_FRA5022\_dvr\_sCommonESE.vi**

スタンダード・イベント・ステータス・イネーブル・レジスタの設定をします。

[入力] std\_event\_enable

レジスタ内容 0 ~ 255

VISA resource name ~ - VISA resource name out **FROSOZZ** std\_event\_enable  $\overline{\texttt{HSE}}$ error in (no error) error out

#### **NF\_FRA5022\_dvr\_qCommonESE.vi**

スタンダード・イベント・ステータス・イネーブル・レジスタの問合せをします。

[出力] std\_event\_enable

レジスタ内容 0 ~ 255

VISA resource name · VISA resource name out FRASOZZ L<sub>std\_event\_enable</sub> **WESE?** error in (no error) = error out

#### **NF\_FRA5022\_dvr\_qCommonESR.vi**

スタンダード・イベント・ステータス・レジスタの内容を問合せます。

問合せると、スタンダード・イベント・ステータス・レジスタの全ビットが 0 にクリアさ れます。

[出力] Param1

レジスタ内容 0 ~ 255 VISA resource name ww VISA resource name out **FRASOZZ**<br>COMMO L Param 1 XESR? error in (no error) error out

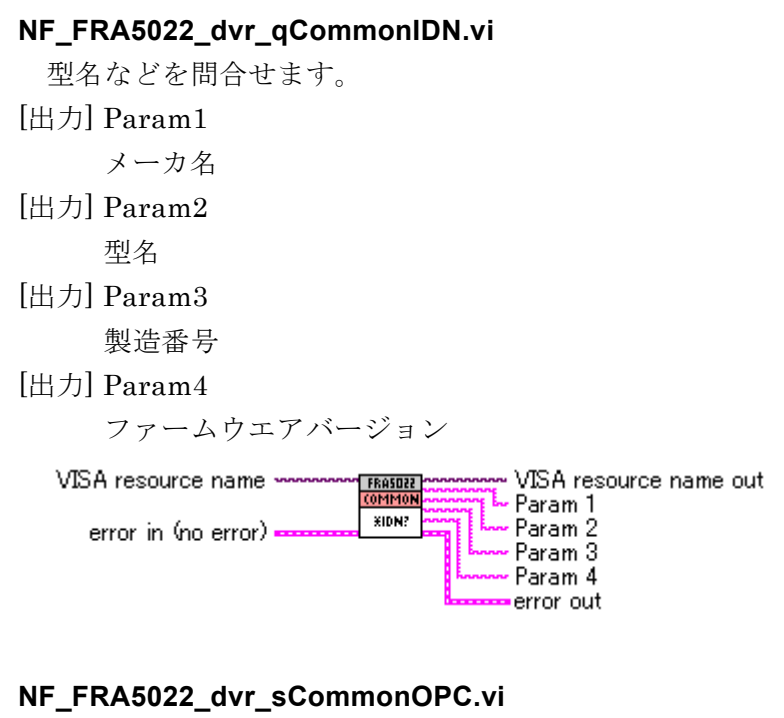

すべてのオーバラップ・コマンドの実行が完了したとき、スタンダード・イベント・ステ ータス・レジスタのOPCビット(BIT0)を1にセットするように指定します。

 $\overline{\phantom{0}}$ 

VISA resource name www.www.VISA resource name out FRASOZZ<br>COMMON XOPC error in (no error) = error out

#### **NF\_FRA5022\_dvr\_qCommonOPC.vi**

すべてのオーバラップ・コマンドが完了するのを待って 1 を返します。ただし、\*OPC?を 実行してもスタンダード・イベント・ステータス・レジスタの OPC ビットはクリアされま せん。デバイスクリア、\*CLS、\*RST コマンドでクリアできます。

[出力] Param1

すべてのオーバラップ・コマンドが完了したとき 1

VISA resource name -VISA resource name out FRASDZZ **OMP** └ Param 1 XOPC? error in (no error) error out

#### **NF\_FRA5022\_dvr\_sCommonRCL.vi**

測定の設定を、指定した設定メモリの内容に切り換えます(リコール)。

 $[\lambda \pi]$  setting memory

メモリ番号 0 ~ 9

VISA resource name VISA resource name out **FRASDZZ** setting\_memory  $\overline{\phantom{a}}$ XRCL. error in (no error) = error out.

#### **NF\_FRA5022\_dvr\_sCommonRST.vi**

機器をリセットし、工場出荷時の設定に戻します。 www. VISA resource name out VISA resource name FRASO22 **COM VRST** error in (no error) error out

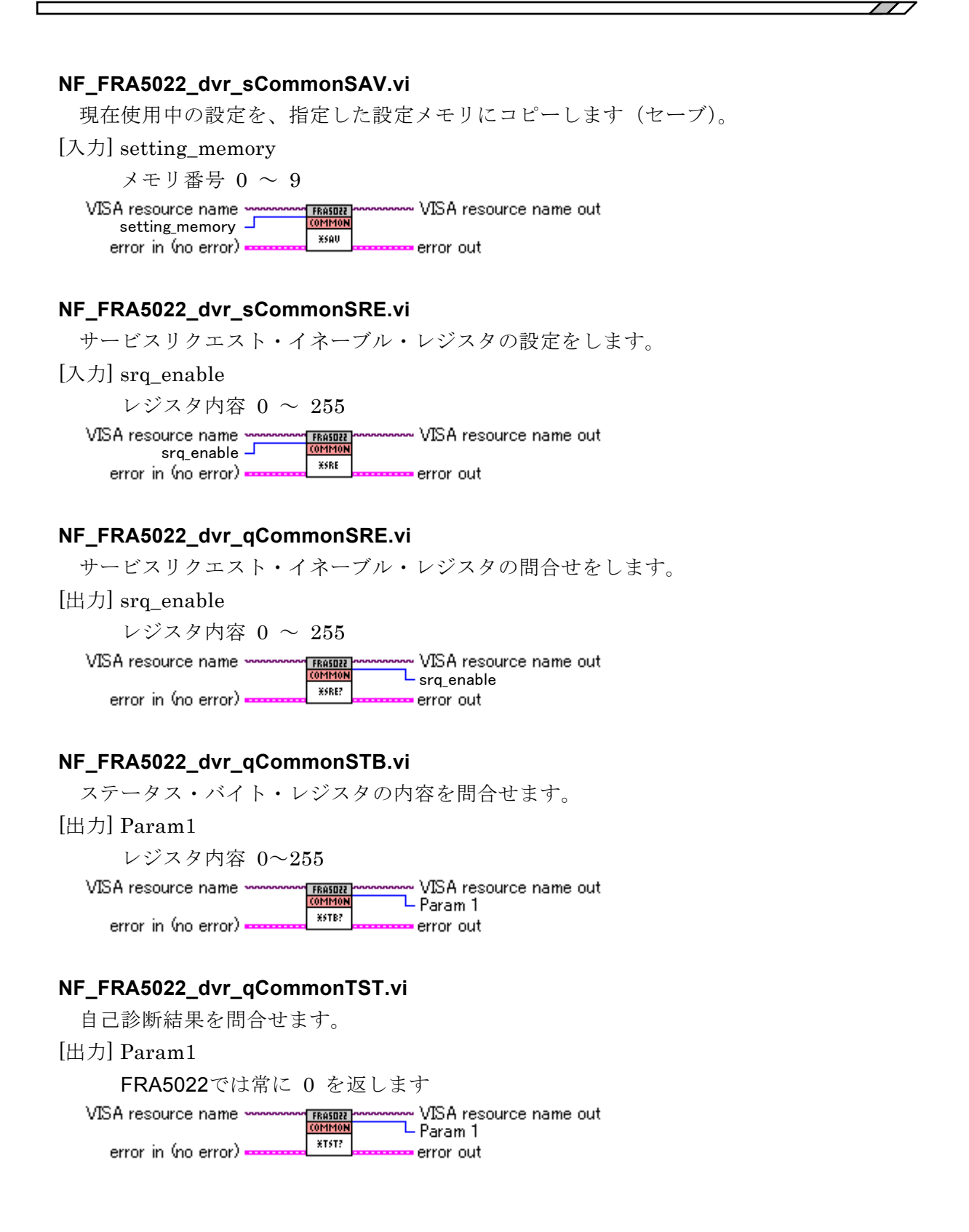

#### **NF\_FRA5022\_dvr\_sCommonWAI.vi**

通常のコマンド(シーケンシャルコマンド)は実行が終わらないと後続のコマンドを実行 できませんが、

 $\overline{ }$ 

オーバラップ・コマンドの場合は実行完了を待たずに、後続のコマンドを実行することが できます。以下のコマンドはオーバラップ・コマンドです。

#### [:SOURce:]SWEep:MEASure

その他のコマンドはシーケンシャル・コマンドです。

オーバラップ・コマンドの実行が終わるまで後続のコマンドを実行したくないときは、 \*WAI コマンドまたは\*OPC、\*OPC?コマンドを使ってください。なお、\*WAI コマンドによ る待ち合わせは、デバイスクリアで解除されます。

例)オーバラップ・コマンド 1; オーバラップ・コマンド 2; \*WAI; 後続コマンド <PMT> ここで、PMT : プログラム・メッセージ・ターミネータ

VISA resource name ~ - VISA resource name out **FRASOZZ**<br>COMMON

**XWAL** error in (no error) = error out ―――― 著作権について ――――

本ソフトウエアの著作権は当社にあり、日本国著作権法および国際条約によって保護されて います。

この取扱説明書の内容の一部または全部を無断で転載することはできません。

## ―――― ご連絡にあたって ――――

万一不具合、またはご不明な点がありましたら、お求めになりました当社または当社代理店 にご連絡ください。

ご連絡の際は、型式名(または製品名)、バージョンと、できるだけ詳しい症状やご使用の状 態をお知らせください。

#### - お 願 い ―

- 取扱説明書の一部又は全部を、無断で転載又は複写することは固くお断りします。
- 取扱説明書の内容は、将来予告なしに変更することがあります。
- 取扱説明書の作成に当たっては万全を期しておりますが、内容に関連して発生し た損害などについてはその責任を負いかねますのでご了承ください。 もしご不審の点や誤り、記載漏れなどにお気付きのことがございましたら、お求 めになりました当社又は当社代理店にご連絡ください。

#### FRA5022 LabVIEW ドライバ取扱説明書

株式会社エヌエフ回路設計ブロック 〒223-8508 横浜市港北区綱島東 6-3-20 TEL 045-545-8111 http://www.nfcorp.co.jp/

◯C Copyright 2007 - 2017, **NF Corporation**

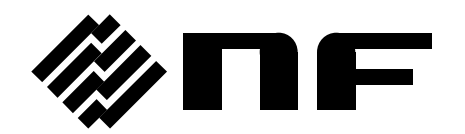